# 429 MHz 特定小電力無線

# Smart RF modem SLR-429D/SLR-429M

# 評価用アプリケーション・ループバック

(Windows PC 用)

暫定版

マニュアル

Version 0.93 (Jan. 2018)

製造販売元

株式会社 サーキットデザイン

長野県安曇野市穂高 7557-1 Tel: 0263-82-1024 Fax: 0263-82-1016

e-mail: sales@circuitdesign.jp http://www.circuitdesign.jp

### 免責事項

本ソフトウェアは、SLR-429D および SLR-429M の RSSI 表示機能を利用した評価用アプリケーションです。 ソフトウェアの動作および動作環境については保証しておりません。 またその他あらゆる種類の損害に対する責任を含め、弊社はいかなる保証も責任も一切負いません。

注: SLR-429D につきましては、現在販売しておりません。

## 目次

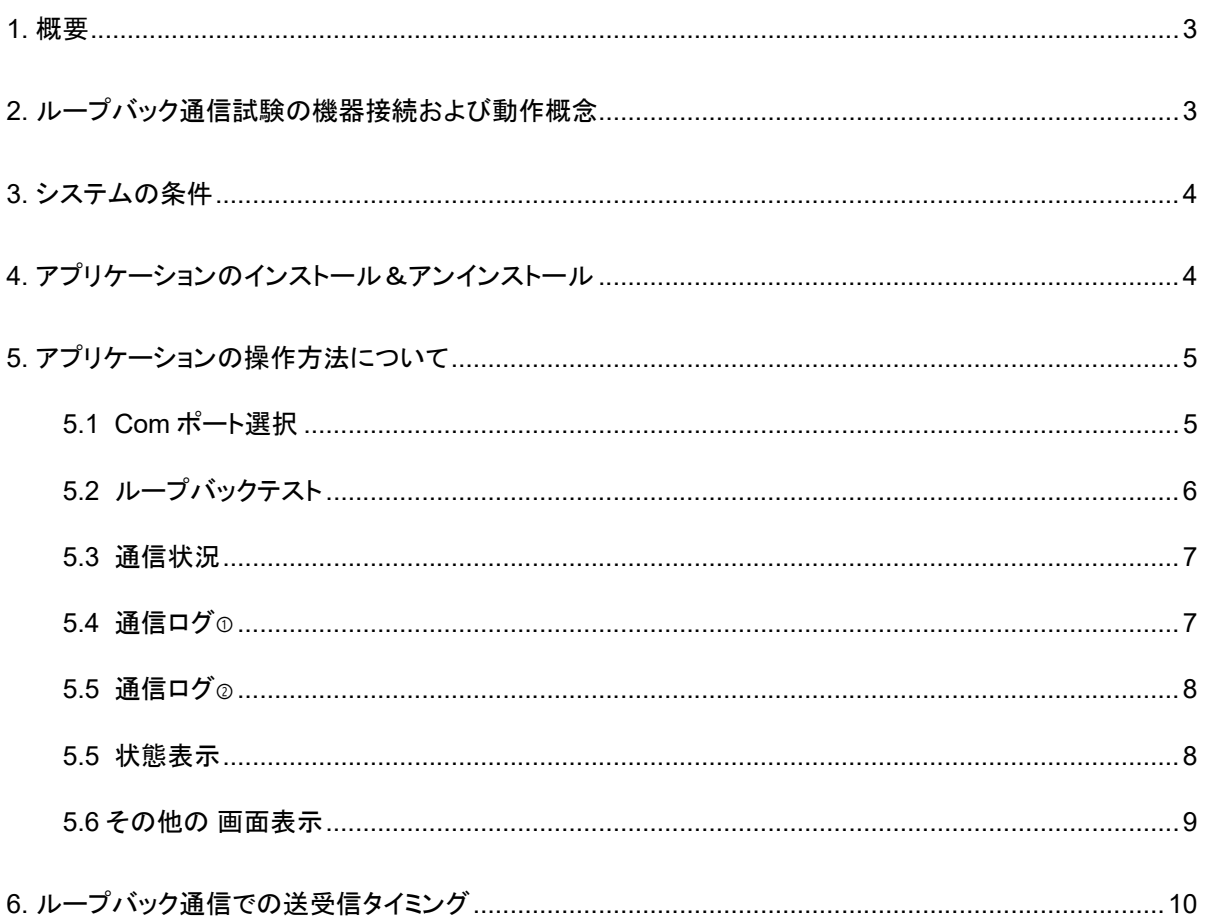

## 1. 概要

本ソフトウェアは、Smart RF modem SLR-429D および SLR-429M のループバック機能を用いて通信 距離の評価をするためのサンプル・アプリケーションです(プログラム名:"SLR-429\_LoopBack.exe")。

VB で作成されており、使用するためには VB のランタイムモジュール(Mscomm32.ocx と "Comdlg32.ocx")をシステムに組み込んでおく必要があります。

また、本ソフトウェアを SLR429D および SLR-429M 評価ボード(USB シリアル版)でご使用になる場合、 Silicon Lab 社の USB シリアルドライバが必要です。

本ソフトウェアについて、現時点では Windows Xp / 7 / 10 での動作が確認されておりますが、 Windows 8 / 8.1 での確認はできておりません。 また何れであっても動作保証はいたしません。

## 2. ループバック通信試験の機器接続および動作概念

ループバック通信試験では SLR-429D/SLR-429M を 2 台使用し、1:1 での双方向通信を行ないます。 以降の動作説明では、PC に接続する側を【送信機】、ループバック応答する側を【受信機】と表現 します。

【受信機】側はループバック機能 ON に登録しておくと電源を加えるだけで動作します。

【送信機】側はパソコンに接続し、本アプリケーションから制御します。

GPS 受信機を使用できる場合は、ログデータにより通信試験の場所や電波強度などの変化を Google のマイマップで表示させることも可能です。(Google へのログインが必要です。マイマップ作成手順につ いては参考資料を用意してありますので弊社営業部へお問い合わせ下さい。)

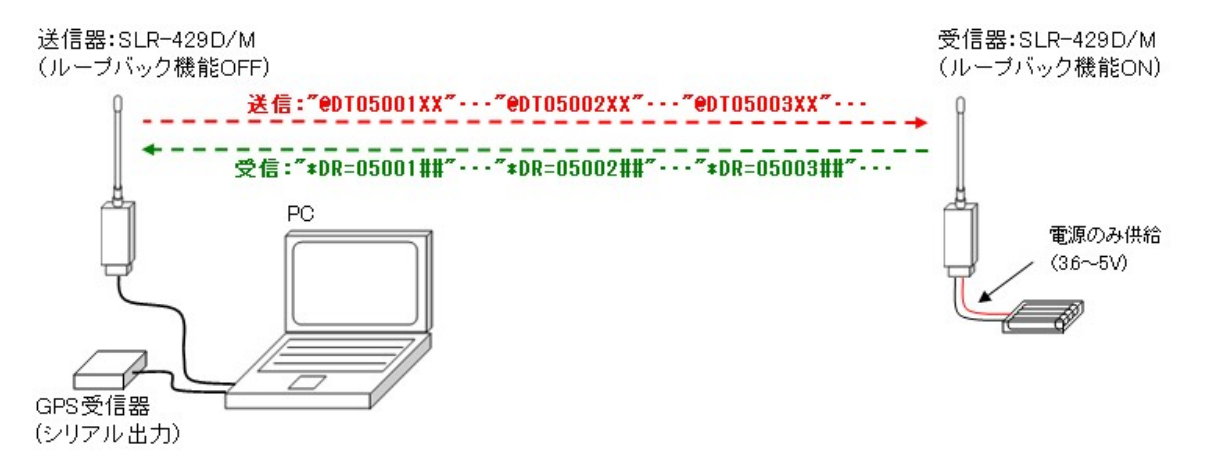

- ・ 【送信機】からは、本アプリケーションで設定した送受信周期で、5 バイトデータを送信します。このとき 3 バイトは 1 回送信するごとにインクリメントしますが、2 バイトの"XX"の部分はダミーデータです。
- ・ 【受信機】はループバック機能 ON により、5 バイトデータを受信すると、そのデータの応答信号を返信 します。ただしこの 2 バイト"##" の部分は受信した時の RSSI 値(バイナリーデータ)が格納されます。 ("##"のバイナリデータは 2 の補数表記であり、 "FF 8D"であれば RSSI=-115dBm となります)
- ・【送信機】がこの応答信号を受信すると、その時の時間および【受信機】側の受信 RSSI 値(上記"##")、 【送信機】側で応答受信したときの RSSI 値(※)、GPS を接続している場合はその時の位置情報(緯 度・経緯・高さ)などをパソコンに表示すると共に、ログデータとしてファイル保存します。
- ※ SLR-429D/SLR-429M の受信時の電波強度(RSSI 値)は、およその目安であり精度については保 証できません。また周辺環境のノイズレベルにより性能どおりの感度が得られないことがあります。

## 3. システムの条件

OS: Windows Xp / 7 10 (32/64 bits)

ディスプレイ: 1024 x 768以上 (推奨 1366 x 768以上)

シリアルドライバ: CP210 x USB UARTブリッジVCPドライバ

"CP210xVCPInstaller\_x64.exe" または "CP210xVCPInstaller\_x86.exe"

http://jp.silabs.com/products/mcu/Pages/USBtoUARTBridgeVCPDrivers.aspx インストール方法については、上記アドレスのリンク先、もしくは SLR-429D または SLR-429M 評価ボード(USB シリアル版)のマニュアルを参照してください。 (SLR-429M を別の 232C ボード等で接続した場合は、このドライバは不要です)

- VBランタイム: Microsoft Common Dialog Control : "Comdlg32.ocx" および Microsoft Common Control : "Mscomm32.ocx" "Mscomm32.ocx"は多くのサイトからダウンロードできますが、通常Com16までしかサ ポートしていないようです。無線ユニットやGPS受信機をUSBに接続した場合に、システ ムのデバイスマネージャでComポート番号を16以下に設定するか、本アプリケーション に付属したCom255まで対応の"Mscomm32.ocx"をお試しください。
- GPS受信機: NMEAフォーマット対応のシリアルI/F (Com またはUSB-シリアル)出力仕様のもの。 通信条件(4800 / 9600 / 19200 / 38400 / 57600BPS、8ビット、パリティ無)

u-Blox製の(EVK-5H) やGLOBALSAT製の(BU-353S4 USB) などで動作確認済 ですが、弊社ではサポート致しかねます。

## 4. アプリケーションのインストール&アンインストール

" SLR-429\_LoopBack.exe" ・ " COMP.wav" ・ "NO\_COMP.wav" を任意フォルダにコピーしてください。 実行すると、同じフォルダに" SLR-429\_LoopBack.ini"ファイルが作成されます。 (アンインストールする場合は、この4つのファイルを削除します。)

"Mscomm32.ocx がありません" とメッセージが出る場合は、以下のようにしてVBランタイムをシステム に登録します。

例) Windows 7の場合

- ・お使いのWindowsが32ビット版か64ビット版の確認をします。 (「スタート」→「コンピューター」(右クリック)→「プロバティ」と操作してシステムを表示させ、表示さ れた項目の「システムの種類」を確認。)
- ・"MSCOMM32.ocx"を c:\Windows\System32 (64ビットの場合は c:\Windows\SysWOW64 )の フォルダにコピーします。
- ・コマンドプロンプトを管理者として実行します。(「スタート」→「すべてのプログラム」→「アクセサリ」 →「コマンドプロンプト」(右クリック)→「管理者として実行」)
- ・32ビットの場合、"regsvr32.exe c:\Windows\System32\Mscomm32.ocx" と入力し実行します。 64ビットの場合、"regsvr32.exe c:\Windows\SysWOW64\Mscomm32.ocx" と入力し実行します。

・ダイアログボックスなどに"・・・成功しました"と表示されれば、登録完了です。

"Comdlg32.ocx がありません" のメッセージが出る場合も同様です。上記の"Mscomm32.ocx"の箇所 を "Comdlg32.ocx"に置き換えて登録してください。

# 5. アプリケーションの操作方法について

" SLR-429\_LoopBack.exe " を起動すると、下図のように画面が開きます(動作中の画面です)。 (以下は、Ver.= 0.900.5 で説明しておりますが、予告無くバージョンアップする場合もあります。)

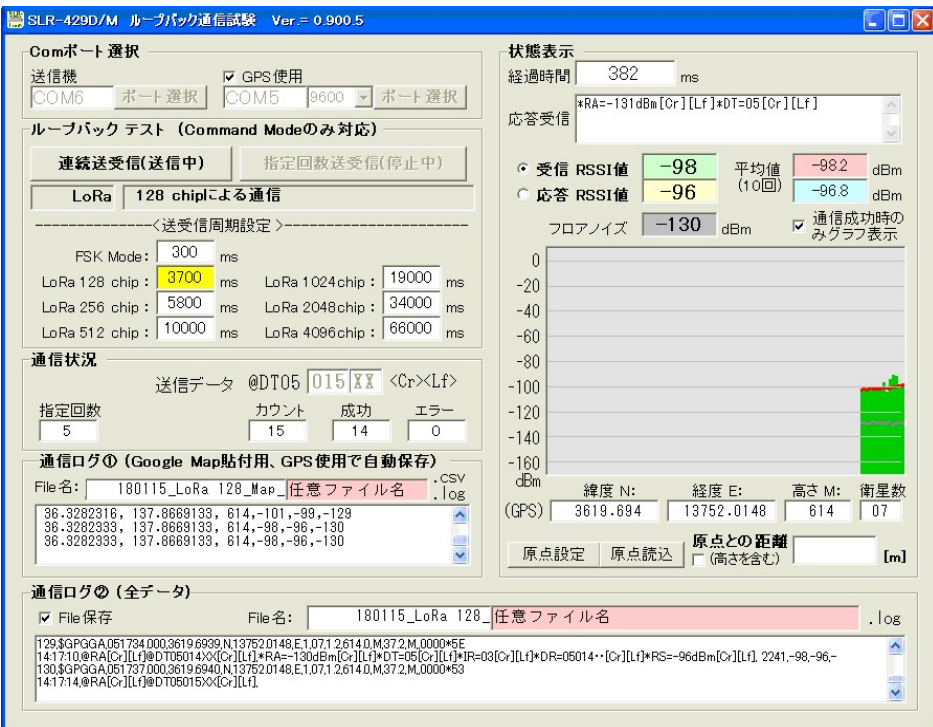

#### 注: 本アプリケーションではSLR-429D/ SLR-429Mの通信動作条件の設定・登録変更を行うこと はできません。 設定は別のアプリケーション "SLR-429\_CmdSet.exe"で行います。

ループバック試験を行なう【送信機側】・【受信機側】の以下項目は同じ設定で保存を行ってください。 但し、機器ID・目的局IDは対になる値(又は全て同じ値)、ループバック機能について【送信機側】は "OFF(通常)"、【受信機側】は"ON" にしてください。

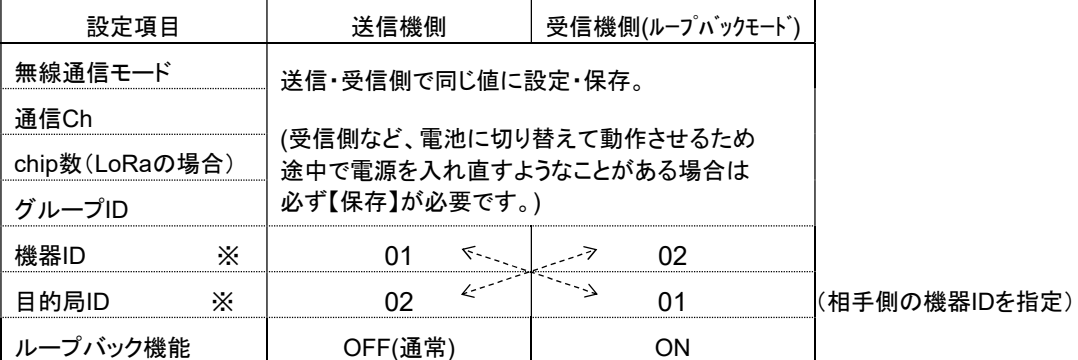

#### ※ SLR-429D/ SLR-429MのFWバージョンが"0.206"の場合は、機器IDと目的局IDを全て同じ値 に設定してください。

設定方法について詳細は「評価用アプリケーション・基本動作マニュアル」を参照ください。ループバック 試験で本アプリケーションは【送信機側】にのみ使用します。

### 5.1 Com ポート選択

#### (ポート選択)ボタン およびGPS受信機の通信速度設定

パソコンに接続されているComポートのうち、現在使用できるポートの一覧を取得し、ボタンのすぐ 下に以下のようにリスト表示します。

Silicon Labs CP210x USB to UART Bridge (COM6), USB¥VID 10C48PID EA60¥0001 |unicon East of 21 oct of Contract Direct COM5) , USB¥VID\_1546&PID\_01A5¥7&15E03F03&0&4<br>|拡張ポート(RSA-PCI2) (COM3) , OX16PCI954¥\*PNP0501¥02020000<br>|拡張ポート(RSA-PCI2) (COM4) , OX16PCI954¥\*PNP0501¥02020001 |遥信ボートIGOM1), ACPI¥PNP0501¥1<br>|通信ボート (COM1) , ACPI¥PNP0501¥1<br>|通信ボート (COM2) , ACPI¥PNP0501¥2

本ソフトを起動後に、SLR-429D/SLR-429M をUSB接続した場合や、他のタアプリケーションで使用 を中止した後にクリックすると、そのComポートがリストに追加されます。(PCによってはUSB接続後 の認識に時間がかかることがあります。また、他のアプリケーションで使用中のComポートやGPS 使用にチェックを入れている場合、そのポートは表示されません。)

SLR-429D/SLR-429M【送信機】又はGPS受信機の接続されているComポートの表示行にマウスを 移動させクリックすると左側のテキストボックスにそのComポート番号が表示されます。

#### GPS 受信機の通信速度設定

GPS 受信機の仕様から通信速度を確認し、コンボボックスで 4800~57600bps から選択します。 (使用する GPS 受信機によっては通信速度の設定が不要な場合も有ります)

#### (GPS 使用)チェックボタン

NMEA フォーマットでシリアル出力する GPS 受信機を使用すると、現在の位置情報を表示・ログに 記録することができます。 このチェックボタンにチェックを入れると GPS 受信機から緯度・経度・高 さなどの位置情報データを取得します。

位置情報は NMEA フォーマットの\$GPGGA センテンスデータにより得ています。GPS 受信機は電 源接続直後や、建物の影で捕捉衛星数が少ない場合などに精度が悪くなる事があるのでご注意く ださい。 また GPS 受信機によっては対応しない場合があります。

#### (エラーメッセージ)

エラーが発生した場合にメッセージを表示します。

## 5.2 ループバックテスト

#### [連続送受信(\*\*)] ・ [指定回数送受信(\*\*)]ボタン

ボタンを押すごとにループバックの開始/停止を行ないます(ボタン表示内容変化)。 指定回数ボタンの場合は、通信状況セクションの[指定回数]に入力した回数の送受信を繰り返して 停止します。

ループバックテストが開始すると、接続されている SLR-429D/SLR-429M【送信機】に設定されてい る通信モードを検出し、ボタン下に表示します。

注:途中で[停止]にしても、SLR-429D/SLR-429M の送受信動作は継続しているので、次の項で示 す最小設定値の時間以上経過した後でないと再操作できません。 経過時間については状態表 示の [経過時間]の欄で確認できます。

#### (送受信周期設定)テキストボックス

ループバックテストでの送受信を行なう周期を入力します

【送信機】から指定した周期でデータ送信を行なうのに対し、【受信機】からの応答返信のタイムアウ トの時間となります。

入力できる設定値は各動作モードでの最大応答時間を考慮した最小設定値があり、この値以下に は設定できません。最小設定値は以下の通りです。

 ・FSK Mode = 250ms ・LoRa 128Chip = 3700ms ・LoRa 256chip= 5800ms ・LoRa 512Chip= 10000ms ・LoRa 1024Chip=19000ms ・LoRa 2048chip= 34000ms ・LoRa 2048chip= 66000ms

ループバックテストが開始されると、現在の通信モードの周期表示欄が黄色になります。 (注:ループバックテスト開始後に値を変更しても送受信の周期は変りません。)

#### 5.3 通信状況

#### [指定回数]テキストボックス

[指定回数送受信(\*\*)]ボタンによりループバックテストを開始した場合の送受信を行なう回数を入力 します。

#### (送信データ)

ループバックテストで【送信機】が送信するコマンド・データを表示します。

#### [カウント]表示

ループバックテストで【送信機】が送信を行なった回数をカウント表示します。 指定回数送受信の場合、カウント値が指定回数に達し、送受信周期の時間が経過するとループバッ クテストは停止します。

#### [成功]・[エラー] 表示

【送信機】からのデータ送信に対し、【受信機】からの応答を受信すると[成功]表示がカウントアップし、 応答を受信せずタイムアウトした場合は[エラー]表示がカウントアップします。

- また、送受信周期の設定が 2000ms 以上であれば、応答の有無で以下のサウンドを鳴らします。
	- ・【受信機】の応答を受信したとき: "ピッ"" ("COMP.wav" ファイル使用)
	- ・【受信機】の応答を受信せずタイムアウト: "ブブー" ("NO\_COMP.wav"ファイル使用)
- 注: 【受信機】からの応答の判断は、送受信周期設定で設定した時間が経過した時に行います。 (例: 応答時間が 2500ms であっても、3700ms 後に成功・エラーの判断を行ないます。)

### 5.4 通信ログ①

#### (テキスト表示部)

「Com ポート選択セクション」の [GPS 使用]にチェックしてある場合、ループバックテストの結果の以 下項目を表示します。また、自動的に指定したファイル名でログデータを csv 形式で保存します。

- a) GPS 位置情報 緯度 N: (北緯、10 進表示に変換)
- b) GPS 位置情報 緯度 E: (東経、10 進表示に変換)
- c) GPS 位置情報 高さ M: (単位 m)
- d) 受信 RSSI 値 (【送信機】からの送信信号を【受信機】が受信した電波強度、単位 dBm)
- e) 応答 RSSI 値 (【受信機】からの応答信号を【送信機】が受信した電波強度、単位 dBm) (応答を受信せずエラーとなった場合、受信 RSSI、応答 RSSI 値は表示されません)
- f) 送信機側ノイズレベル(【送信機】の送信直前の受信時の電波強度、単位 dBm)

なお、位置情報は GPS の\$GPGGA センテンスデータにより得ていますが、チェックサム値の確認 はしていません。 また位置情報が南緯(S)または西経(W)で出力した場合にも対応していません。

#### (File 名)

ファイル名の先頭には試験を行なった日付"yymmdd"と通信モード および "Map\_" が付加されます。 緯度・経度については NMEA フォーマットでの表示から 10 進表示に変換されていますので、 ブラウザでの Google Map 座標入力や、マイマップ作成の際に、簡単な操作で貼り付けられます。 (マイマップ作成には Google へのログインが必要です。マイマップ作成手順については参考資料を 用意してありますので弊社営業部へお問い合わせ下さい。)

注: 送受信周期の度に約 45 バイトのログデータが作成・保存されます。(1 時間あたり 3.7 秒周期 の場合で約 973 行/43KB、0.25 秒周期の場合はで約 14400 行/633KB になるのでご注意くださ い。) なお、"\*.csv"ファイルは通信成功時のデータのみ保存されますが、"\*.log"ファイルには通信失 敗時も GPS の位置情報が保存されます。

#### 5.5 通信ログ②

#### (テキスト表示部)

ループバックテストで得た以下の全てのデータをテキスト表示します。

- a) 【送信機】へのコマンド送信時間 ("hh:ss:mm"、 PC の内部時計)
- b) 【送信機】への送信コマンド ("@RA"・"@DT05\*\*\*XX"、 "\*\*\*"は送信の度にカウントアップ)
- c) 【送信機】からのコマンド・受信応答:

 ・ ("\*RA=\*\*dBm"・"\*DT=05"・・・、送信エラーの場合は"\*IR=01"又は"IR=02"以降データ無) ) ・【送信機】からの送信完了応答 ("\*IR=03"、LoRa モード時のみ)

- ・【受信機】からの応答データ (" \*DR=05\*\*\*・・"、"\*\*\*"は送信データと同値、 ※1)
- 
- ・【受信機】からの応答信号を受信したときの電波強度 (例:"\*RS=-120dBm"、 ※1)
- d) ループバック応答時間(単位 ms、【送信機】の送信から、【受信機】からの応答を 受信した ときの経過時間を示します。)
- e) 受信 RSSI 値 (【送信機】からの送信信号を【受信機】が受信した電波強度、単位 dBm)
- f) 応答 RSSI 値 (【受信機】からの応答信号を【送信機】が受信した電波強度、単位 dBm) この値は c) の"\*RS=" の値です。
- g) 送信機側ノイズレベル (【送信機】の送信直前の受信時の電波強度、単位 dBm)
- h) 以降は GPS 受信機の\$GPGGA センテンスデータで、【受信機】からの応答を受信した ときの最新情報となります。GPS を使用していないときは表示されません。
- ※1 ループバック機能 ON にした【受信機】が 5 バイトのデータを受信すると自動的に同 5 バイトの データで応答送信します。このとき応答送信するデータの先頭 3 バイトは受信したデータと 同じ値ですが、残り 2 バイトには受信した時の RSSI 値をバイナリデータ("00"~"FF")で格納 しています。バイナリの "00"(Null)など特殊コードについては画面にテキスト表示できないの で、"・"の文字に変換して表示しています。 "[Cr][LF]"は改行コードを指名しています。

例) 【受信機】は "@DT05123XX" を受信すると 自動的に"@DT05123・・"を応答送信します。 "・・"のバイナリコードが"FF 8D" であれば RSSI= -115dBm となります。

#### [File 保存] チェックボタン および (File 名)

[File 保存]にチェックを入れると指定したファイル名でログデータを csv 形式で保存します(拡張子 は"\*.log")。 本プログラムの起動時はチェックが入った状態になります。 ファイル名の先頭には試験を行なった日付"yymmdd)"と通信モード が付加されます。

注: 送受信周期の度に約 220 バイト以上のログデータが作成・保存されます。(1 時間あたり 3.7 秒 周期の場合で約 973 行/210KB、0.25 秒周期の場合で約 14400 行/3.1MB になるのでご注意 ください。)

#### 5.5 状態表示

#### (経過時間)

【送信機】がデータを送信する度に送信開始してからの経過時間を表示します。(設定した送受信周 期を経過する度に再カウントします。)

#### (応答受信)

【送信機】のコマンドに対する応答や【受信機】からの応答受信データなどを表示します。

#### (受信 RSSI 値)・(応答 RSSI 値)

ループバック通信が成功したときの RSSI 値を表示します。 受信 RSSI 値は、【送信機】からの送信信号を【受信機】が受信したときの電波強度を示します。 応答 RSSI 値は、【受信機】からの応答信号を【送信機】が受信したときの電波強度を示します。 何れかのオプションボタンにチェックを入れる事で、受信 RSSI 値 又は 応答 RSSI の変化をグラフ表 示(右側からスクロール)します。

#### (フロアノイズ)

【送信機】に対し"@DT05・・"のコマンドを送る前に"@RA"コマンドで受信の電波強度を測定したとき の値を示します。

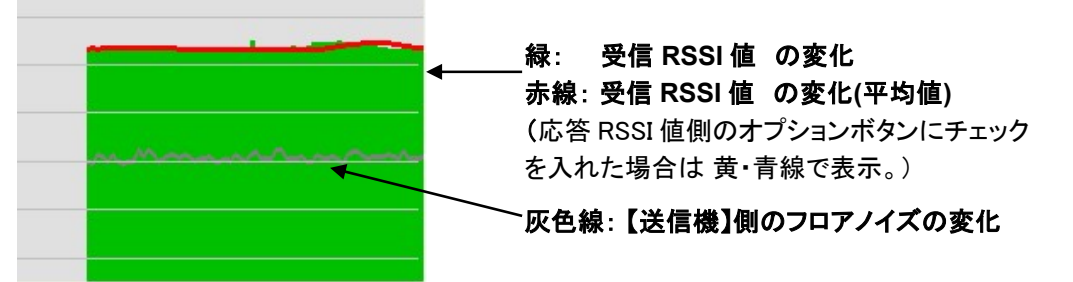

#### (通信成功時のみグラフ表示)

チェックを外すと通信失敗(【受信機】からの応答が無いとき)もグラフ表示します。このときはフロアノ イズの変化のみ表示スクロールします。

#### (GPS) 情報表示

GPS 受信機が出力する\$GPGGA センテンスデータから取得した現在の位置情報・受信している衛 星数を表示します。 ここでの緯度・経度の値については同データの値をそのまま表示しています。

#### [原点設定] ・ [原点読込]ボタン

GPS を使用している状態で[原点設定]を押すと、そのときの位置情報を原点として認識します。このと きファイル保存ダイアログが開き位置情報をファイル保存しておく事ができます(必要なければ「いい え」ボタンを押して下さい)。 その後は変化した位置情報と原点間の距離(直線距離の目安)を表示し ます。 また、あらかじめ保存しておいた位置情報を[原点読込]ボタンで呼び出し原点にする事がで きます。

#### 5.6 その他の 画面表示

アプリケーション画面の右端をクリックして画面サイズを横に広げると、通信ログ②のテキスト表示部も 下図のように広げることができ、ログデータを見やすくなります。

なお、「デバック用」セクションでは応答時間の履歴や、GPS受信機の出力情報などを確認できます。 (表示内容についてのサポートはしておりません。又全表示するには画面サイズの横幅は1366ピクセ ル以上必要です。)

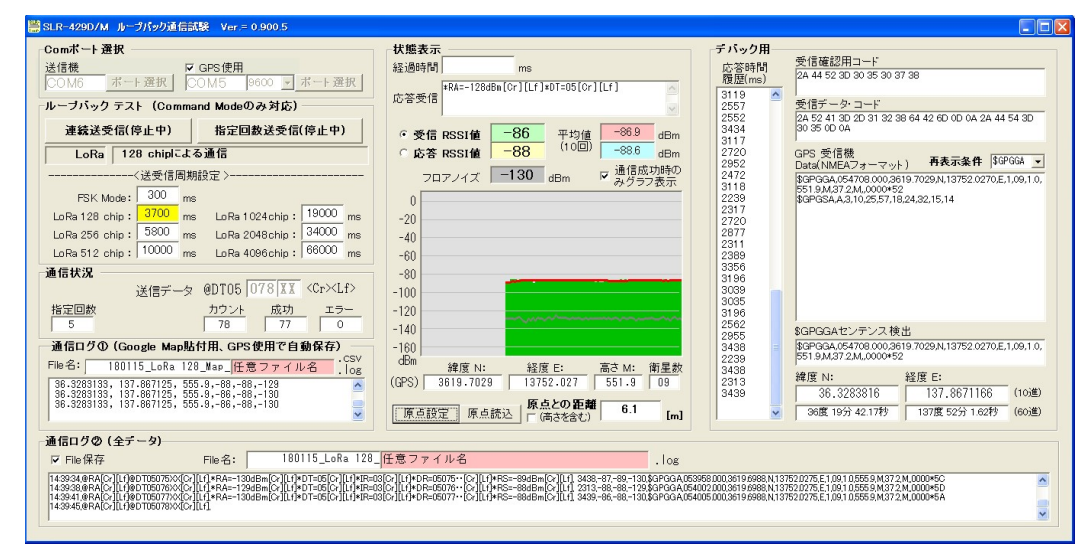

# 6. ループバック通信での送受信タイミング

例として以下に、本アプリケーションのLoRa128chipでの送受信タイミングを記します(参考値)。

![](_page_9_Figure_2.jpeg)

LoRaの場合、電波送信前に乱数による遅延時間(128 chipの場合最大で1222ms)が発生しますが、 【受信機】側のループバック応答送信の場合、遅延時間はありません。

 本装置は電波送信する直前にキャリアセンス(送信しようとしている周波数Chが他のシステムで使用 されずに空いているか確認)を行ないますので、その結果により電波送信しない場合があります。 (その場合、@DTコマンドに対し、"\*IR=01"又は"IR=02"の応答が出力されます。)

## 改版履歴

![](_page_9_Picture_257.jpeg)

(主な改版内容)

![](_page_9_Picture_258.jpeg)

本書の著作権は、株式会社サーキットデザインに帰属します。本書の一部または全部を当社に無断で転載、 複製、改変などを行うことは禁じられています。